# BIG-IP<sup>®</sup> Advanced Routing<sup>™</sup> Basic Access Configuration Guide

Version 7.10.4

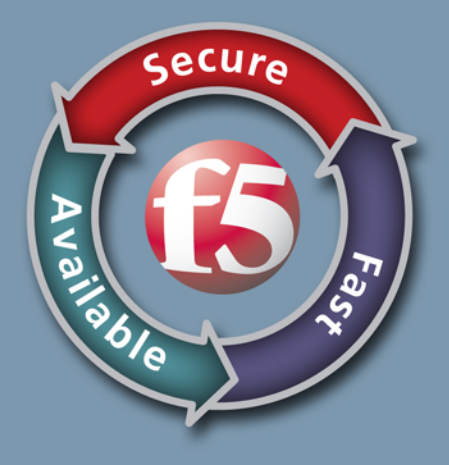

#### Publication Date

This document was published on May 6, 2014.

### Legal Notices

#### Copyright

Copyright 2001-2014, F5 Networks, Inc. All rights reserved.

F5 Networks, Inc. (F5) believes the information it furnishes to be accurate and reliable. However, F5 assumes no responsibility for the use of this information, nor any infringement of patents or other rights of third parties which may result from its use. No license is granted by implication or otherwise under any patent, copyright, or other intellectual property right of F5 except as specifically described by applicable user licenses. F5 reserves the right to change specifications at any time without notice.

#### **Trademarks**

AAM, Access Policy Manager, Advanced Client Authentication, Advanced Firewall Manager, Advanced Routing, AFM, Alive With F5, APM, Application Acceleration Manager, Application Security Manager, ARX, AskF5, ASM, BIG-IP, BIG-IQ, Cloud Extender, CloudFucious, Cloud Manager, Clustered Multiprocessing, CMP, COHESION, Data Manager, DevCentral, DevCentral [DESIGN], DNS Express, DSC, DSI, Edge Client, Edge Gateway, Edge Portal, ELEVATE, EM, Enterprise Manager, ENGAGE, F5, F5 [DESIGN], F5 Certified [DESIGN], F5 Networks, Fast Application Proxy, Fast Cache, FirePass, Global Traffic Manager, GTM, GUARDIAN, iApps, IBR, Intelligent Browser Referencing, Intelligent Compression, IPv6 Gateway, iControl, iHealth, iQuery, iRules, iRules OnDemand, iSession, L7 Rate Shaping, LC, Link Controller, Local Traffic Manager, LTM, LineRate, LineRate Systems [DESIGN], LROS, Message Security Manager, MSM, OneConnect, Packet Velocity, PEM, Policy Enforcement Manager, Protocol Security Manager, PSM, Real Traffic Policy Builder, ScaleN, Signalling Delivery Controller, SDC, SSL Acceleration, StrongBox, SuperVIP, SYN Check, TCP Express, TDR, TMOS, Traffic Management Operating System, Traffix Systems, Traffix Systems (DESIGN), Transparent Data Reduction, UNITY, VAULT, VIPRION, vCMP, VE F5 [DESIGN], Virtual Clustered Multiprocessing, WA, WAN Optimization Manager, WebAccelerator, WOM, and ZoneRunner, are trademarks or service marks of F5 Networks, Inc., in the U.S. and other countries, and may not be used without F5's express written consent.

All other product and company names herein may be trademarks of their respective owners.

A portion of this reference guide is copyrighted by IP Infusion, Inc.

ZebOS is a registered trademark, and IP Infusion and the ipinfusion logo are trademarks of IP Infusion. All other trademarks are trademarks of their respective companies.

This documentation is subject to change without notice. The software described in this document and this documentation are furnished under a license agreement or nondisclosure agreement. The software and documentation may be used or copied only in accordance with the terms of the applicable agreement. No part of this publication may be reproduced, stored in a retrieval system, or transmitted in any form or any means electronic or mechanical, including photocopying and recording for any purpose other than the purchaser's internal use without the written permission of IP Infusion Inc.

F5 Networks, Inc. (F5) believes the information it furnishes to be accurate and reliable. However, F5 assumes no responsibility for the use of this information, nor any infringement of patents or other rights of third parties which may result from its use. No license is granted by implication or otherwise under any patent, copyright, or other intellectual property right of F5 except as specifically described by applicable user licenses. F5 reserves the right to change specifications at any time without notice.

All other product and company names herein may be trademarks of their respective owners.

## **Table of Contents**

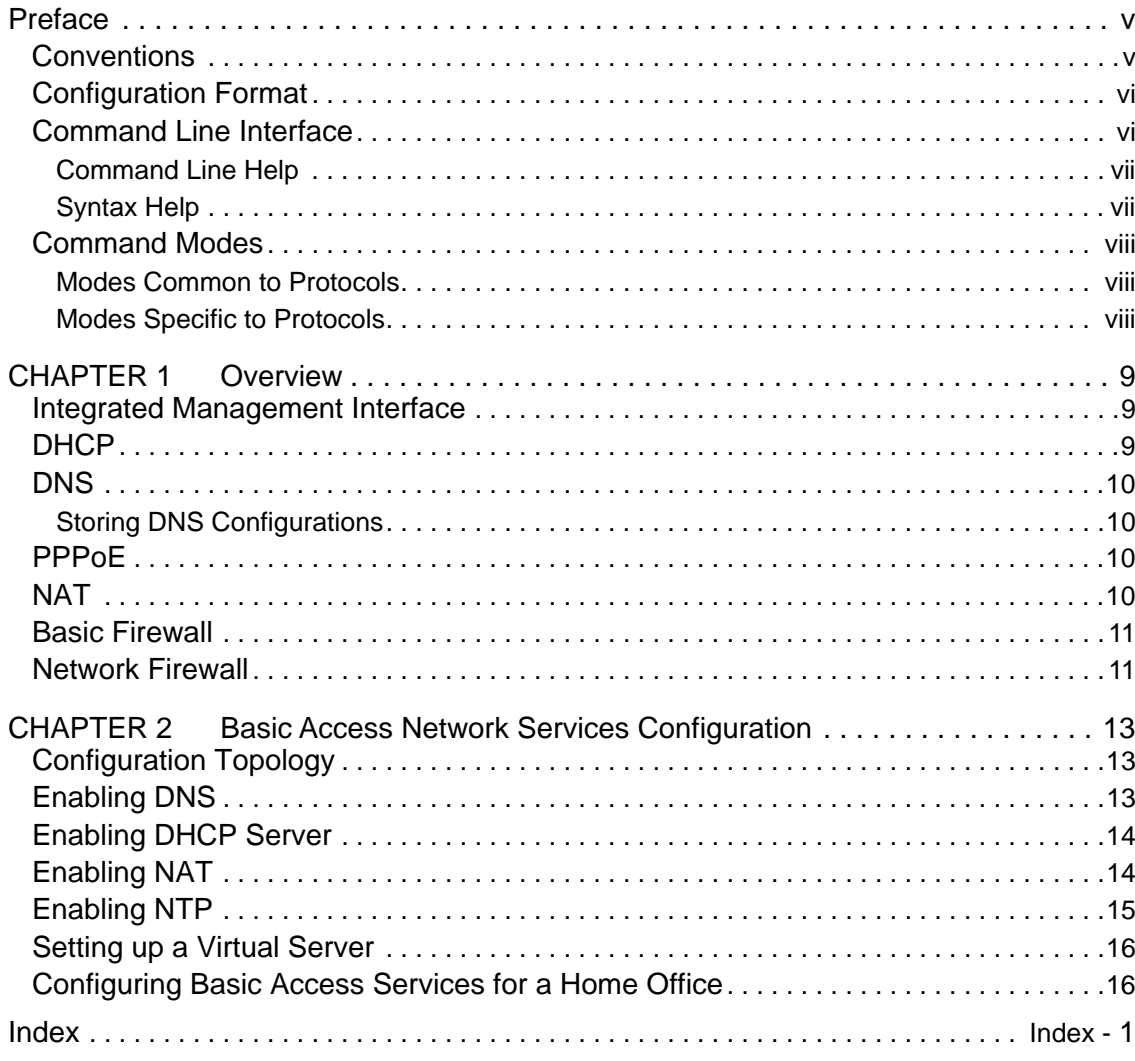

Table of Contents

## <span id="page-6-0"></span>Preface

This configuration guide is for network administrators and application developers intending to configure basic access for BIG-IP® Advanced Routing™ protocols. This guide attempts to make configuration simpler by adding topology illustrations and configuration samples. It covers basic configurations for Basic Access Networking Services. Use this guide in conjunction with the *BIG-IP® Advanced Routing™ Network Platform Command Line Interface Reference Guide* to get complete information on the commands used in the configurations displayed in this guide.

## <span id="page-6-1"></span>**Conventions**

<span id="page-6-2"></span>The following table displays the conventions for the syntax and procedures describing how to enter information, and how information displays on the console.

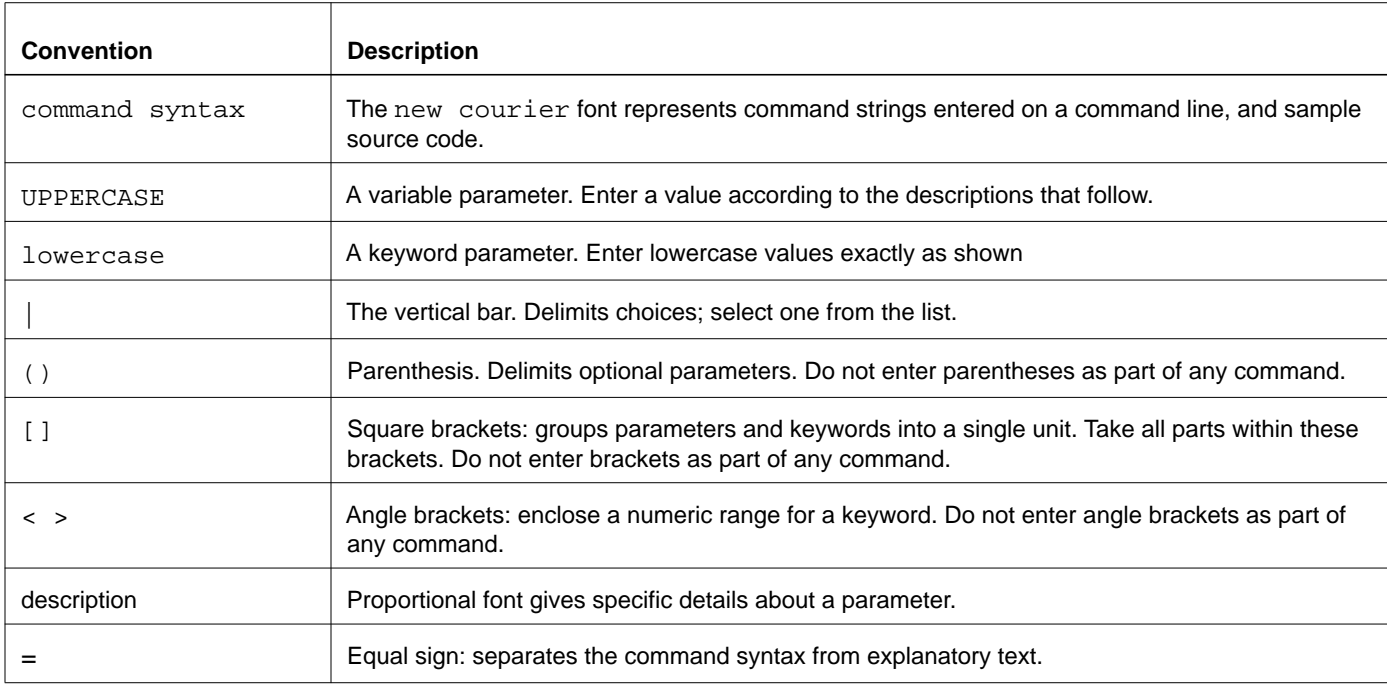

Note: Unless otherwise stated, press Enter after each command entry.

## <span id="page-7-0"></span>**Configuration Format**

The following table describes the configuration format used in this guide.

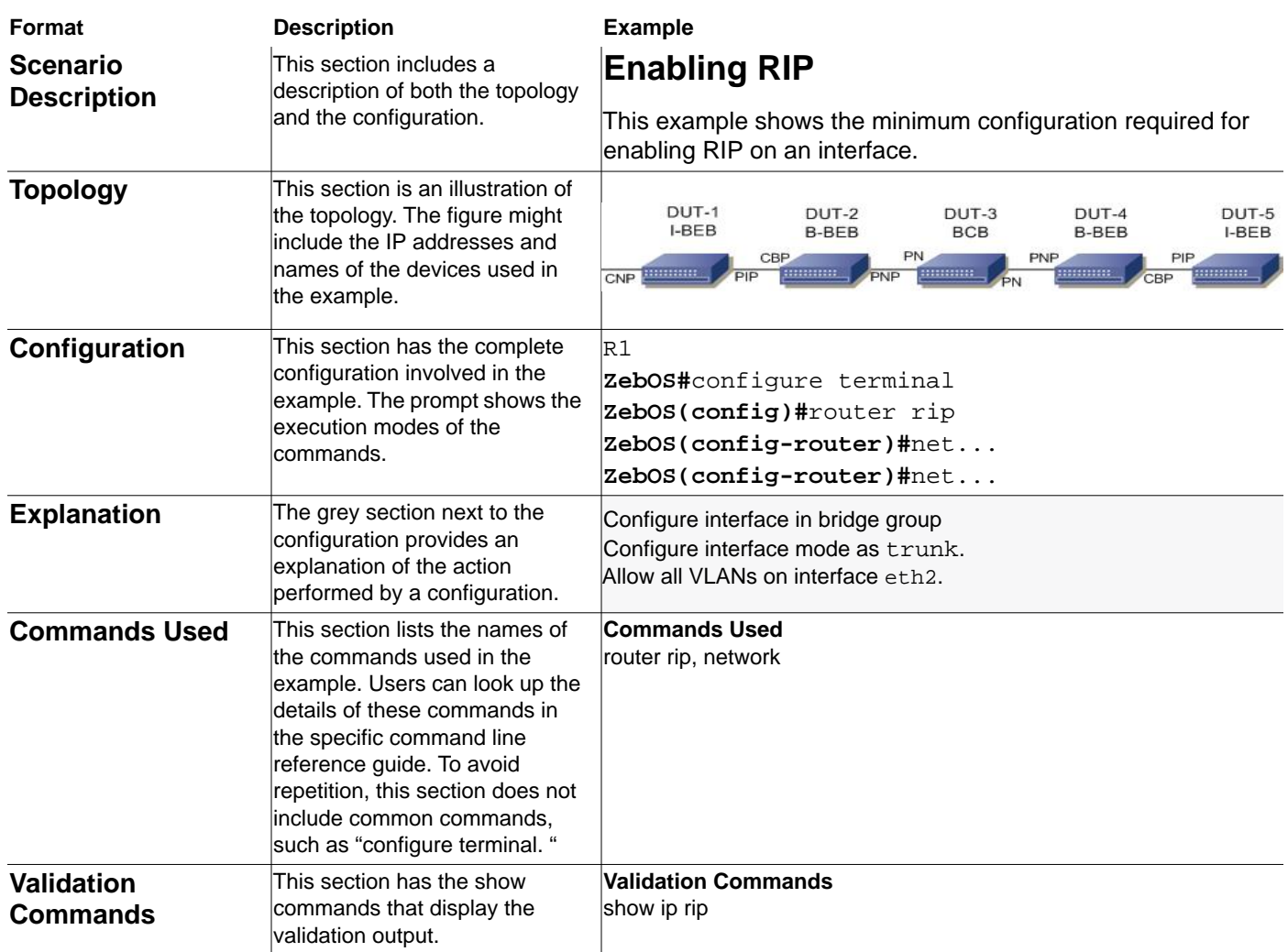

## <span id="page-7-1"></span>**Command Line Interface**

<span id="page-7-2"></span>The ZebOS™ Command Line Interface (CLI) is a text-based interface that is used to interact with systems. Users can utilize many of the commands in scripts to automate many configuration tasks. Each command associates with a specific function or a common function performing a specific task. Multiple users can telnet and issue commands using the Exec mode and the Privileged Exec mode. The VTY shell, described in the ZebOS VTY Shell User Guide, gives users and administrators the ability to issue commands to several daemons from a single telnet session.

### <span id="page-8-4"></span><span id="page-8-0"></span>**Command Line Help**

The ZebOS CLI contains a text-based help facility. Access this help by typing in the full or partial command string, then typing "?". The ZebOS CLI displays the command keywords or parameters plus a short description. For example, at the CLI command prompt, type show ? (the CLI does not display the question mark). The CLI displays this keyword list with short descriptions for each keyword:

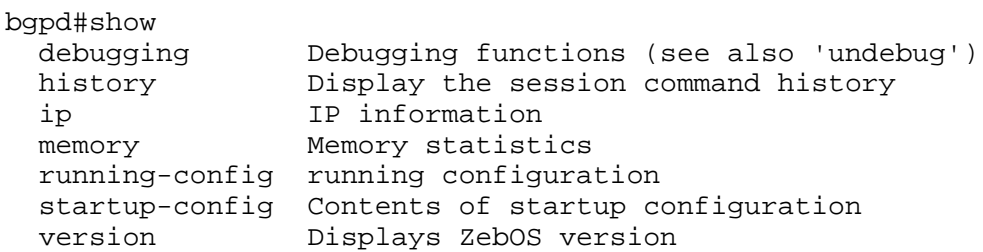

### <span id="page-8-6"></span><span id="page-8-1"></span>**Syntax Help**

The ZebOS CLI can complete the spelling of command or parameter keywords. Begin typing the command or parameter, then press TAB. At the CLI command prompt, type sh:

<span id="page-8-5"></span>Router> sh Press TAB. The CLI shows:

Router> show

If the command or parameter partial spelling is ambiguous, the CLI displays the choices that match the abbreviation. Type show i. Press TAB. The CLI shows:

```
Router> show i
interface ip
Router> show i
```
The CLI displays the interface and ip keywords. Type n to select interface and press TAB. The CLI shows:

Router> show in Router> show interface

Now type ? and the CLI shows a list of parameters for the show interface command.

 [IFNAME] Interface name Router> show interface

#### <span id="page-8-2"></span>**Command Abbreviations**

The CLI accepts abbreviations for commands. For example, the following is an abbreviation for show interface.

sh in

#### <span id="page-8-3"></span>**Command line errors**

If the router does not recognize the command after ENTER is pressed, it displays this message:

% Invalid input detected at '^' marker.

If a command is incomplete, it displays this message:

% Incomplete command.

Some commands are too long for the display line, and can wrap in mid-parameter or mid-keyword, if necessary:

area 10.10.0.18 virtual-link 10.10.0.19 authentication-key 57393

## <span id="page-9-0"></span>**Command Modes**

<span id="page-9-4"></span>The commands available for each protocol separate into several modes (nodes) arranged in a hierarchy; Exec is the lowest. Each mode has its own special commands; in some modes, commands from a lower mode are available.

<span id="page-9-11"></span><span id="page-9-6"></span><span id="page-9-5"></span>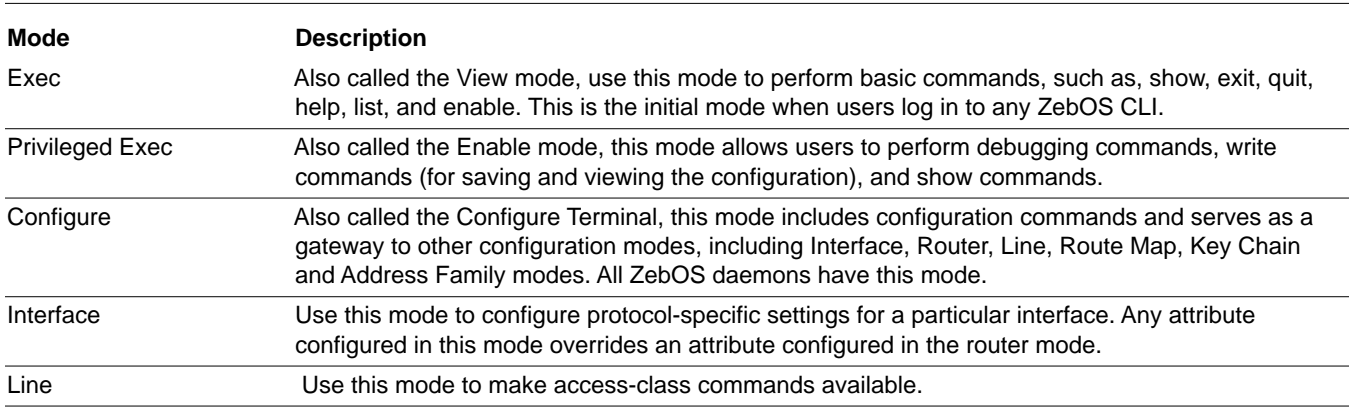

### <span id="page-9-1"></span>**Modes Common to Protocols**

### <span id="page-9-9"></span><span id="page-9-7"></span><span id="page-9-2"></span>**Modes Specific to Protocols**

The following command modes are specific to a variety of protocols. The command used to enter these modes is different for each protocol.

<span id="page-9-14"></span><span id="page-9-13"></span><span id="page-9-12"></span><span id="page-9-10"></span><span id="page-9-8"></span><span id="page-9-3"></span>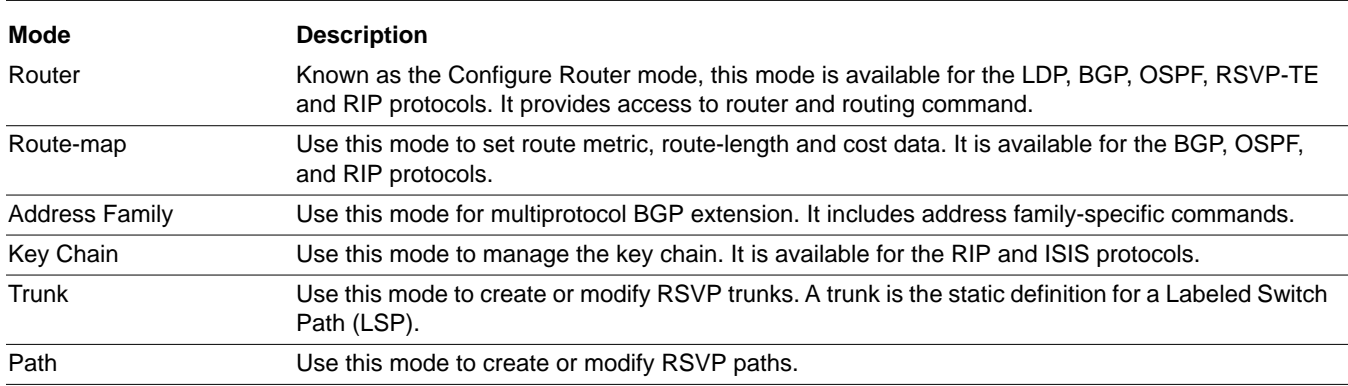

<span id="page-10-5"></span><span id="page-10-0"></span>The ZebOS basic access networking services are part of the ZebOS Integrated Management Interface (IMI). IMI is an advanced management plane that integrates all features of the ZebOS Layer 2, Layer 3 and MPLS components, key operating system components, and other third-party applications.

## <span id="page-10-4"></span><span id="page-10-1"></span>**Integrated Management Interface**

The Integrated Management Interface (IMI) runs as a client of the NSM and routing protocols. It maintains a master database of data, such as, prefix-list, route-map, key-chain, access-list, and distributes this information to the protocols. This database enhances the capability and response to commands, such as, "show" or "write file"; the IMI collects and organize data from the protocols, but displays the data directly. The ZebOS IMI includes:

- Persistent daemon IMI is a persistent daemon that maintains up-to-date configuration of a system. When a protocol daemons restarts, IMI keeps the configuration of the daemon before it is stopped. It then configures the daemon after restart.
- Control over protocol start/stop IMI has the capability to control start/stop of the ZebOS daemons, adding control over the entire system by the management plane.
- Central control of information IMI provides central control over the running and static configuration of all of ZebOS protocols. This information can merge together to display configuration write and persistent backup information.
- Master copy of common data Several ZebOS components receive the same types of information, which each protocol uses for various purposes. IMI now maintains a centralized copy of this information, off-loading several functions (such as display of active configuration) from the protocol modules.
- Multiple types of access (CLI, IMISH) IMI provides a foundation (building block) for enabling several types of configuration options for the system. IMI supports both telnet CLI and IMISH.

The IMI provides access to the Basic Access Networking Services summarized in this chapter.

## <span id="page-10-2"></span>**DHCP**

<span id="page-10-3"></span>Dynamic Host Configuration Protocol (DHCP) is a protocol used for assigning dynamic IP addresses to systems on a network. Dynamic addressing allows a system to have a different IP address each time it connects to the network. DHCP makes network administration easier by removing the need to assign a unique IP address every time a new system is added to the network. It is especially useful to manage mobile users. Once a system is configured to use DHCP, it can be automatically configured on any network that has a DHCP server.

DHCP uses a client/server model, in which the DHCP server centrally manages the IP addresses used in the network. DHCP clients obtain an IP address on lease from the DHCP server. When the DHCP server starts, it reads the global parameters from the configuration file (/etc/dhcp.conf). These parameters apply to all clients, except for clients on which the parameters were explicitly changed. DHCP saves a list of IP addresses in memory for the subnets that it is serving. When the DHCP client starts, it requests an address from the server. The server checks the address list, and assigns an available address to the client. On startup, the IMI discards all configuration entries in the /etc/dhcp.conf file and replaces them with entries corresponding to the DHCP server configuration commands in ZebOS configuration file. During shutdown, the configuration entries added to the /etc/dhcp.conf file through the IMI are discarded.

## <span id="page-11-4"></span><span id="page-11-0"></span>**DNS**

The Domain Name System (DNS) is an Internet service that translates domain names into IP addresses. Domain names are alphabetic, thus easier to remember. When a domain name is used, DNS service translates the name into the corresponding IP address. For example, the domain name, www.abcdef.com, might translate to 2.2.2.22. The DNS has its own network. If one DNS server does not know how to translate a particular domain name, it gathers information from other Domain Name Systems to obtain the correct IP address. IMI interacts with DNS by modifying the /etc/resolv.conf file. After configuring DNS, validate it by examining this file. A basic method to test whether DNS is operating correctly is to use IMI to configure the test machine on an existing LAN. After the machine is configured, it should communicate with all other machines, and resolve host names.

### <span id="page-11-1"></span>**Storing DNS Configurations**

On startup, the IMI discards all configuration entries in the /etc/resolv.conf file and replaces them with entries corresponding to the DNS configuration commands in ZebOS configuration file. During shutdown, the configuration entries added to the /etc/resolv.conf file through the IMI are discarded. To use DNS, you must have a Domain Name Server on your network.

## <span id="page-11-2"></span>**PPPoE**

The ZebOS IMI permits configuration of the PPPoE protocol on any of the system interfaces. Point-to-Point Protocol over Ethernet (PPPoE) connects multiple systems, typically in a remote site, through one system at a local site. It is similar to dial-up services using PPP. It would primarily be configured on the upstream (WAN) interface of the local gateway system. DSL typically uses PPPoE.

## <span id="page-11-5"></span><span id="page-11-3"></span>**NAT**

The IMI provides Network Address Translation (NAT) in net filter, the packet-filtering framework in the both the Linux 2.4 and 2.6 kernels. The NAT protocol enables a network to use more internal IP addresses by using different set of IP addresses for internal and external traffic. It allows one IP address to represent a group of systems to an external network. NAT also provides security by hiding internal IP addresses. Using NAT automatically creates a firewall between the internal and external network. The rules for NAT are stored in an NAT table. The NAT table consists of three rule-chains:

- PREROUTING Used for DNATing.
- OUTPUT Used for altering locally generated packets (on the gateway, itself).
- POSTROUTING Used for altering packets when they are just about to reach the firewall (SNATing).

The home gateway consists of a WAN interface and a LAN interface. The WAN interface connects to broadband access, such as DSL or Cable Modem.

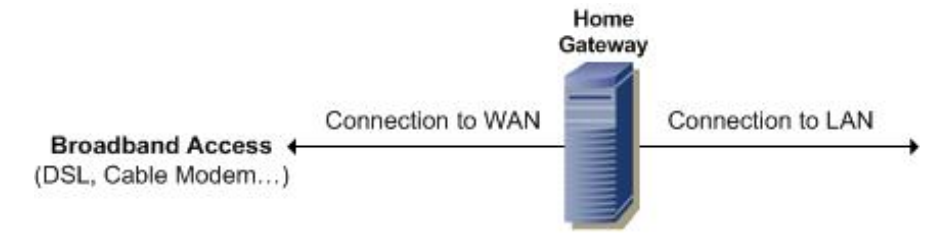

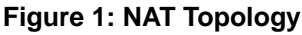

The WAN interface has a public IP address (or multiple addresses) assigned by the ISP. The LAN interface can be used for the internal network of the user. This will use the private IP addresses, as defined in RFC 1918. These addresses are:

- 10.0.0.0/255.0.0.0
- 172.16.0.0/255.240.0.0
- 192.168.0.0/255.255.0.0

NAT will have to be provided to hosts (on the internal network) if they need access to the Internet. The gateway equipment provider uses the default rule-chain. A rule-chain, called "CUSTOMER", is created for the customer. All of the customers' rules are added to this chain. The default chain jumps to the customer's chain, after first applying the default rules.

### <span id="page-12-2"></span><span id="page-12-0"></span>**Basic Firewall**

IMI uses a stateful packet inspection (SPI) to implement the firewall technology. SPI firewalls close ports, until the connection to the specific port is requested. Closing ports reduces the likelihood of a hacker successfully employing a port scan, and finding an open port to exploit on the firewall.

### <span id="page-12-3"></span><span id="page-12-1"></span>**Network Firewall**

A network firewall is a stateful packet inspection firewall, which provides the security and flexibility in whom and what types of access can be permitted to and from the Internet to the private network. The NAT protocol allows private computers to share a single (or multiple) global IP address for access to the Internet. Scarce IPv4 addressing is a convenient technology that facilitates the private networks to access the Internet.

The firewall rules can be configured using Cisco IOS-like access lists. Sophisticated security policies can be defined using the access lists. Virtual Servers can be configured using the network firewall for running virtual servers within the private network accessible from the Internet. Based on netfilter, a network firewall is the highly reliable and secure packet-filtering software that is available on all Linux operating systems.

**Overview** 

## <span id="page-14-3"></span><span id="page-14-0"></span>CHAPTER 2 Basic Access Network Services Configuration

This chapter contains basic access network services configuration examples. To see details on the commands used in these examples, or to see the outputs of the validation commands, refer to the *ZebOS Network Platform Network Service Module Command Line Interface Reference Guide*.

The ZebOS IMI maintains the configuration for the system-access protocols, which allows users to configure using the IMI shell (IMISH). On start-up, depending on the service considered, IMI can either read the current configuration or use a new configuration. When users configure using the IMISH, IMI updates the relevant networking service's configuration file.

## <span id="page-14-1"></span>**Configuration Topology**

The following topology illustrates a basic access example. In this topology, ZebOS software is running on R1, with IMI providing access to the basic access networking services. It is connected to three hosts through interface eth1. R1 is connected to the Internet through another interface labeled eth0.

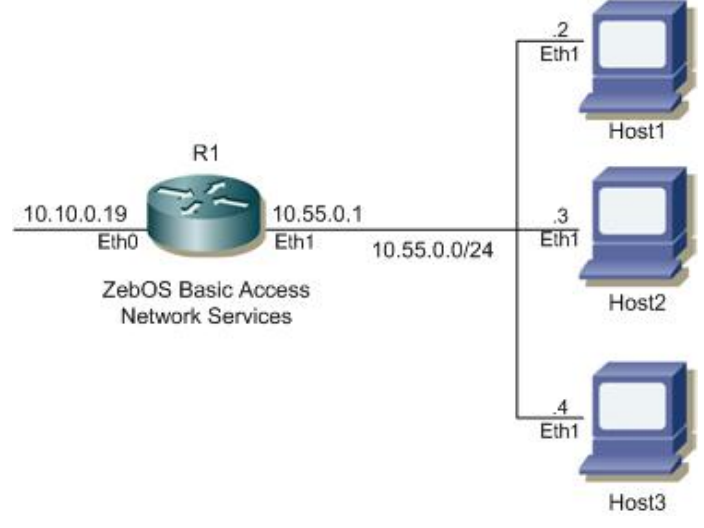

**Figure 2: Basic Topology**

## <span id="page-14-4"></span><span id="page-14-2"></span>**Enabling DNS**

**R1**

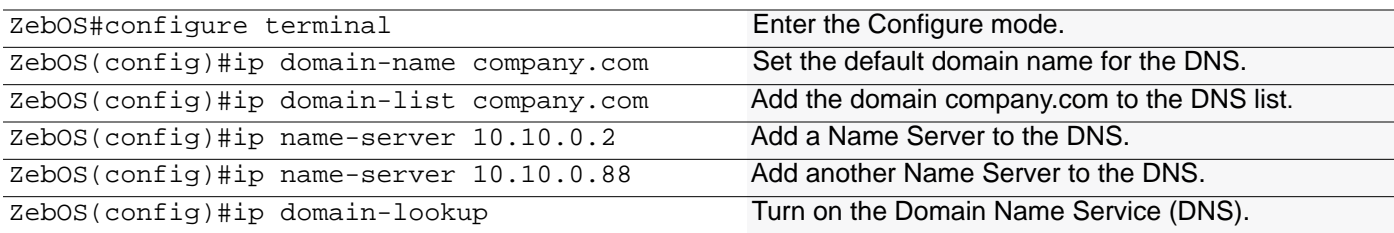

#### **Names of Commands Used**

ip domain-name, ip domain-list, ip name-server, ip domain-lookup

#### **Validation Commands**

show hosts

## <span id="page-15-2"></span><span id="page-15-0"></span>**Enabling DHCP Server**

#### **R1**

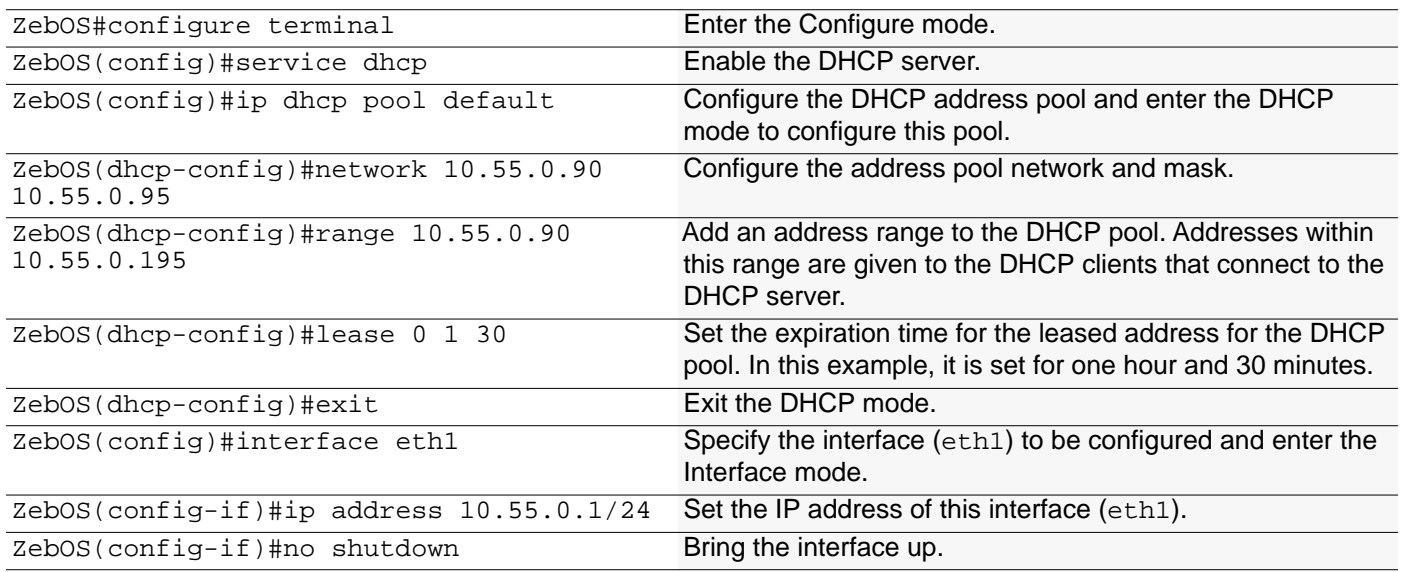

#### **Names of Commands Used**

ip dhcp pool, network, range, lease, service dhcp, ip address, and shutdown

#### **Validation Commands**

show ip dhcp pool

## <span id="page-15-3"></span><span id="page-15-1"></span>**Enabling NAT**

#### **R1**

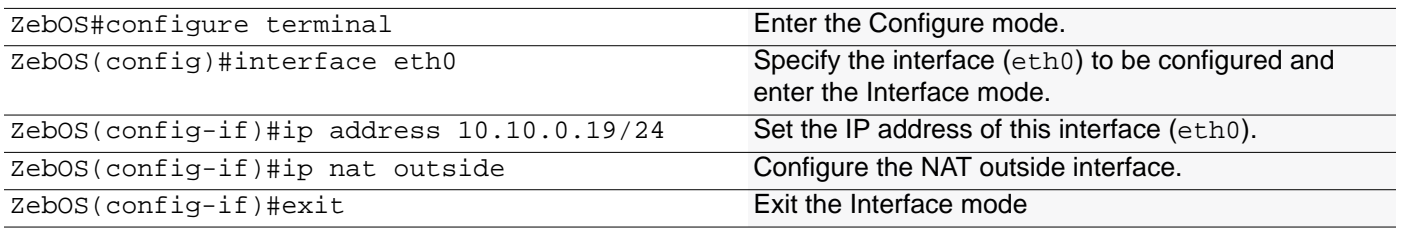

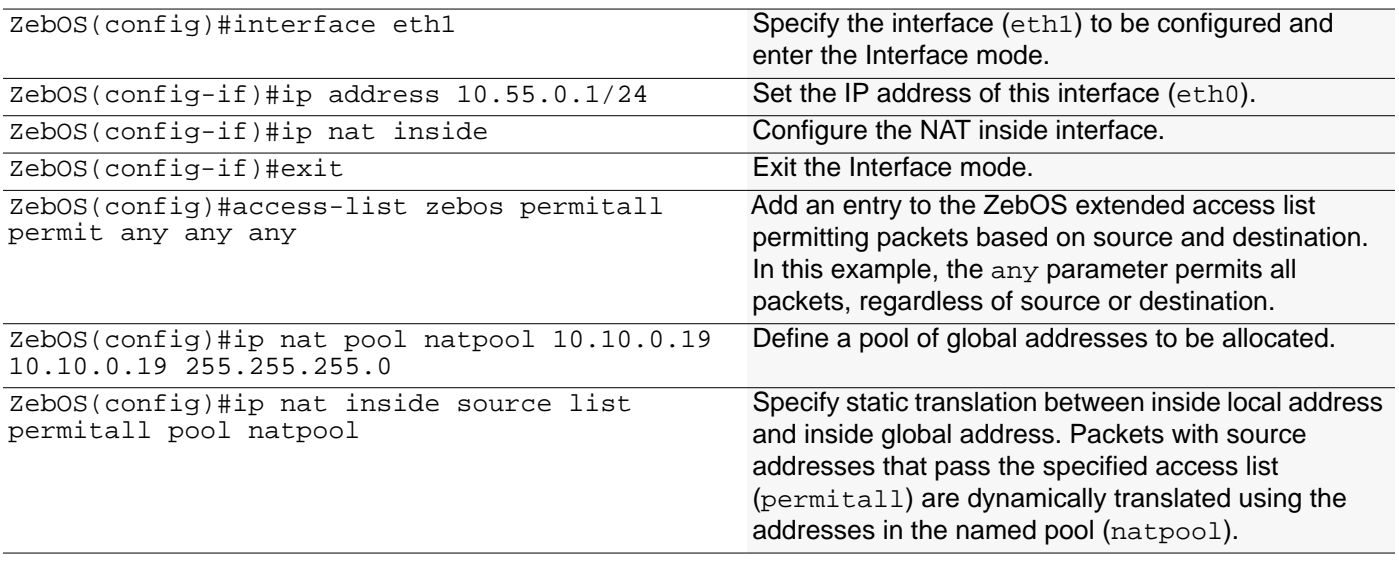

#### **Names of Commands Used**

ip nat outside, ip nat inside, ip nat pool, ip nat inside source list (*ZebOS Network Platform Integrated Management Interface Command Line Interface Reference Guide*)

access-list zebos, ip address (*ZebOS Network Platform Network Services Manager Command Line Interface Reference Guide*)

#### **Validation Commands**

show ip nat translations

## <span id="page-16-1"></span><span id="page-16-0"></span>**Enabling NTP**

NTP synchronization does not happen immediately. Wait at least 3-4 minutes before executing validation commands to verify synchronization.

#### **R1**

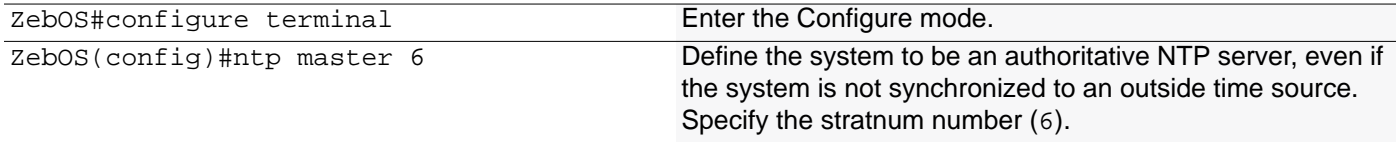

#### **H1**

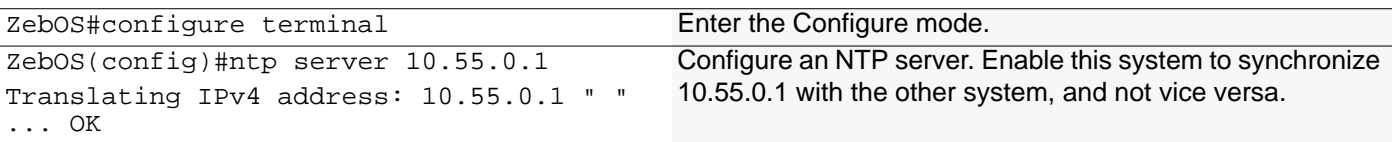

#### **Names of Commands Used**

ntp master, ntp server

#### **Validation Commands**

show ntp status, show ntp association

## <span id="page-17-3"></span><span id="page-17-0"></span>**Setting up a Virtual Server**

#### **R1**

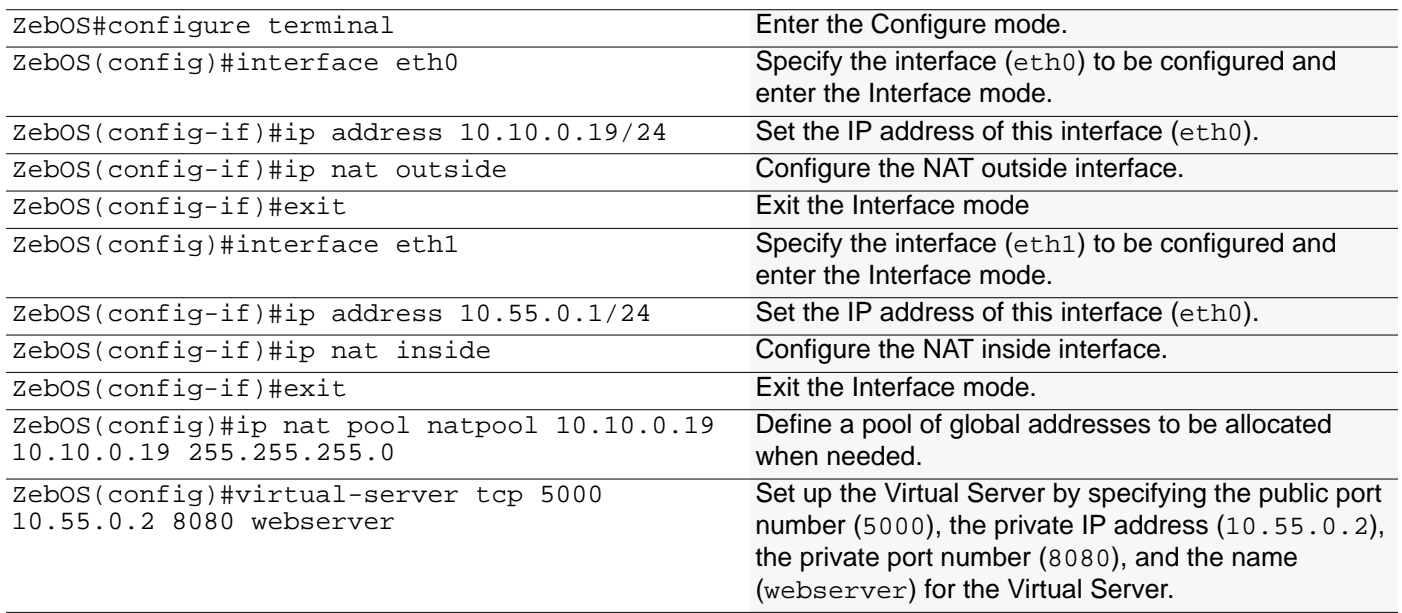

#### **Names of Commands Used**

ip nat outside, ip nat inside, ip nat pool, virtual-server, and ip address

#### **Validation Commands**

show virtual-server

## <span id="page-17-2"></span><span id="page-17-1"></span>**Configuring Basic Access Services for a Home Office**

A home office setup is used to illustrate how basic access services are used and configured. In this setup, a Local Area Network (LAN) is connected to the ISP through a single gateway. Domain Name Service (DNS) is configured on this gateway to enable name resolutions, allowing the gateway to resolve any requests for a named site (for example, www.yahoo.com) from the hosts in the LAN.

The gateway is configured as a DHCP Server, and the interfaces connecting the LAN to the gateway are enabled with DHCP. This avoids manual configuration, and dynamically assigns IP addresses to the hosts. Virtual Server and NAT are configured on the gateway to make the Web Server accessible through the gateway IP. NAT translates all addresses to the Global address 10.10.0.19. The LAN is defined on an inside interface, and the external network is defined on an outside interface. The external network is aware of only the global address (10.10.0.19). This adds to the security of the LAN by allowing only an internal host to connect to an outside network, but not allowing an external client to connect to the internal FTP server. Access list is configured to prevent sensitive data (coming from the LAN) from going out to the external network. NTP is configured to time-synchronize the private LAN with the gateway.

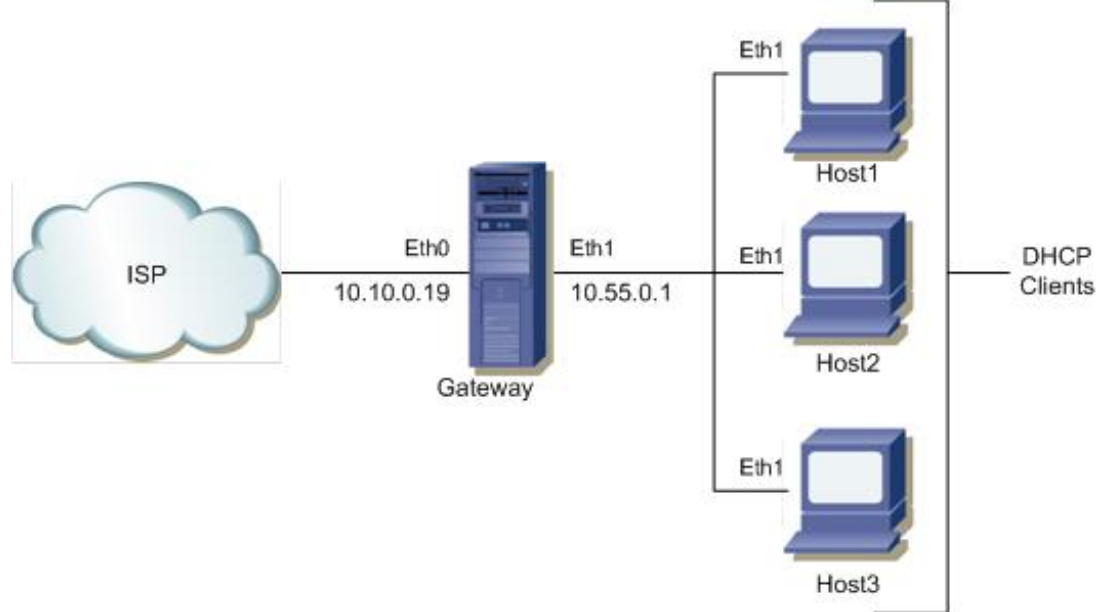

**Figure 3: Basic Home Office Topology**

#### **On Gateway**

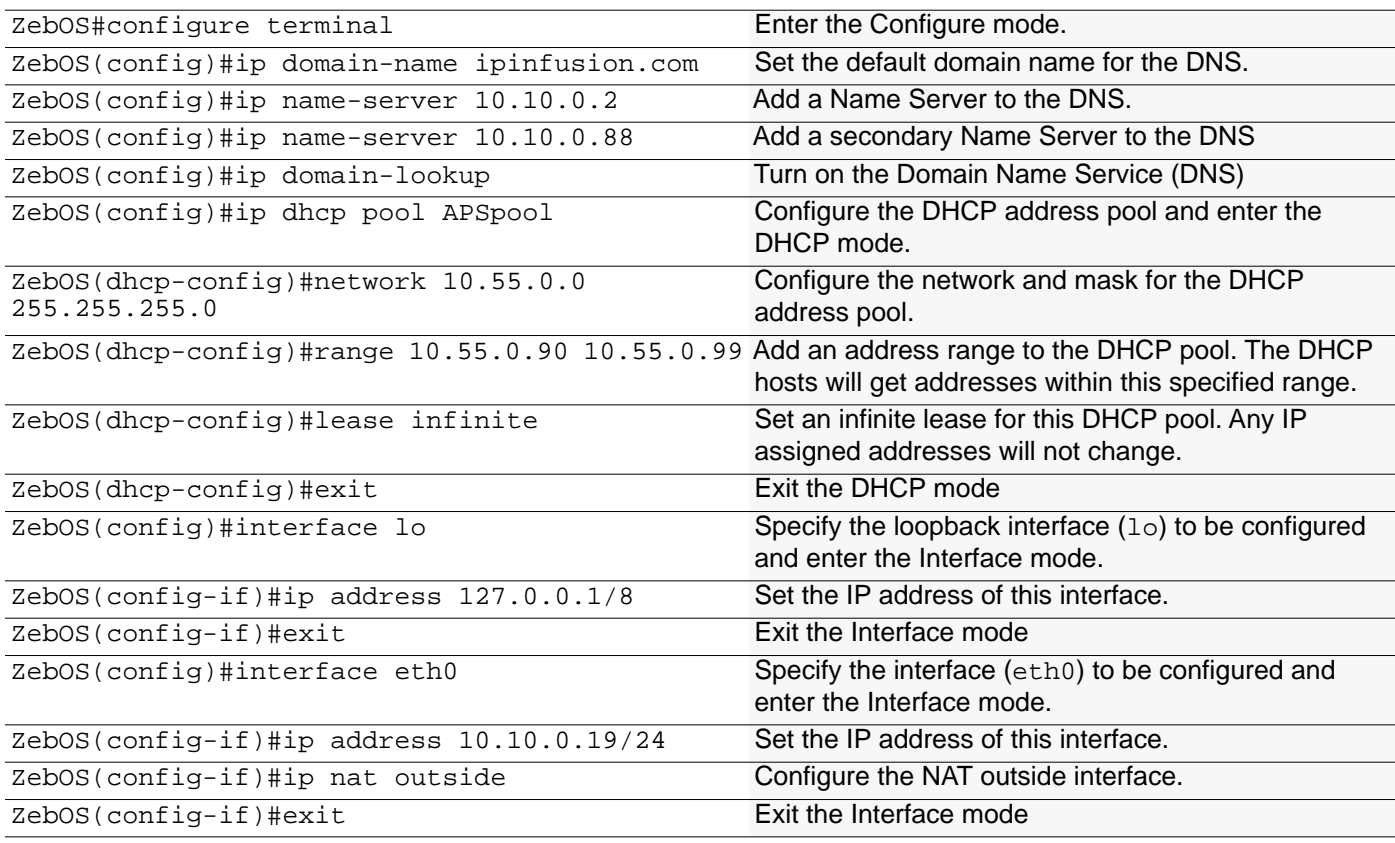

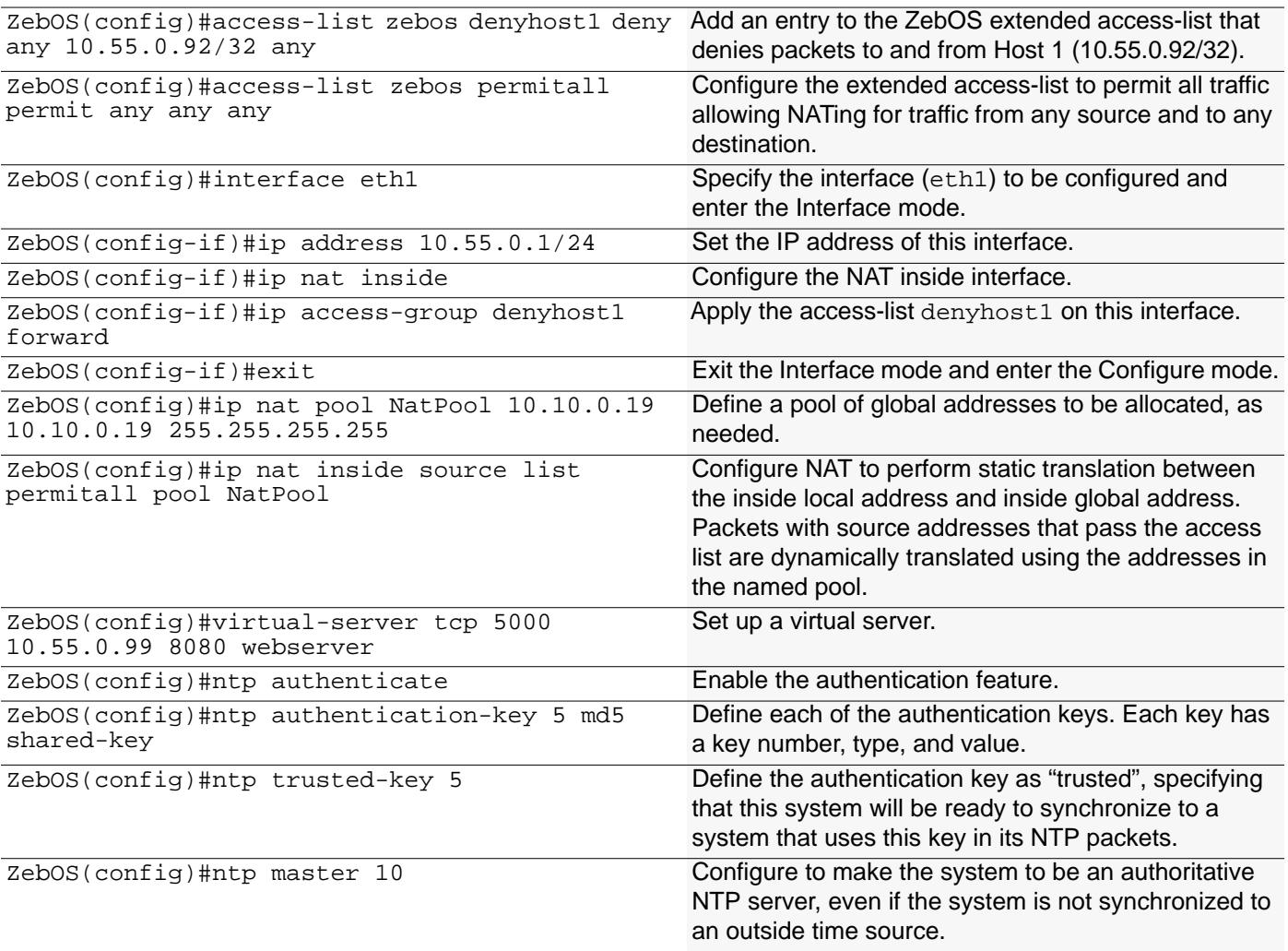

#### **Host1**

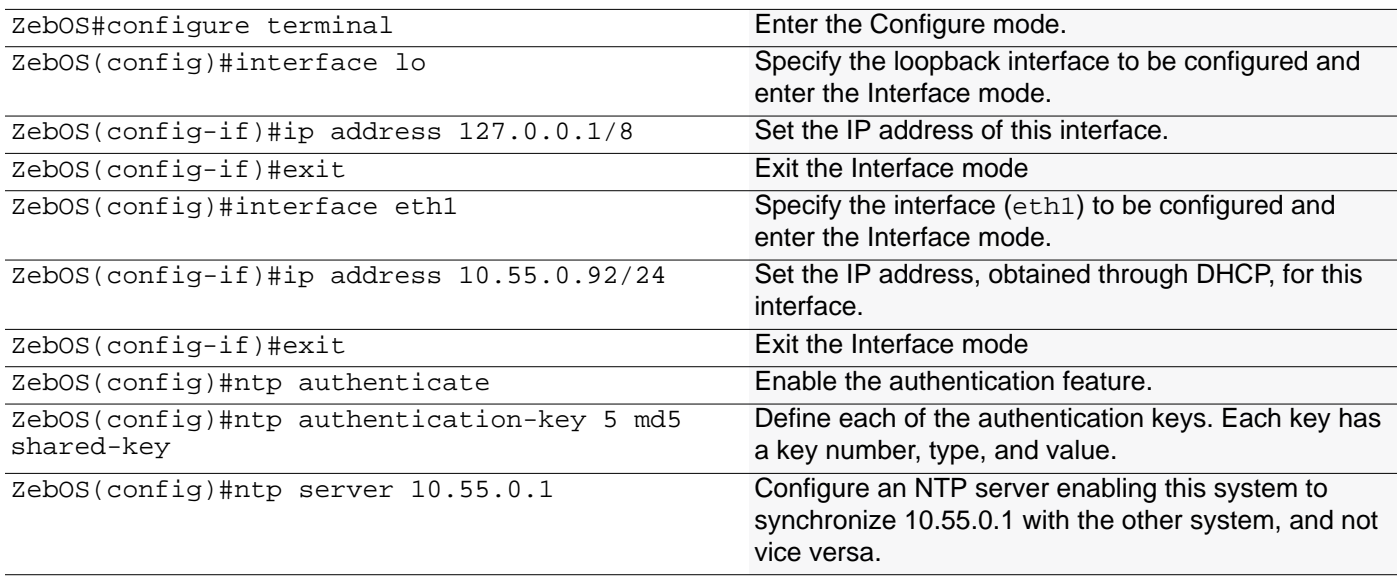

## <span id="page-20-0"></span>**A**

Address Family, command mode definition [viii](#page-9-3)

### **B**

basic firewall [11](#page-12-2)

### **C**

command abbreviations [vii](#page-8-2) command line errors [vii](#page-8-3) command line help [vii](#page-8-4) command line interface online help access [vi](#page-7-2) syntax [vii](#page-8-5) command modes definitions [viii](#page-9-4) command nodes see command modes [viii](#page-9-4) configuration basic access network services [13](#page-14-3) basic access services for a home office [16](#page-17-2) virtual server [16](#page-17-3) Configure, command mode definition [viii](#page-9-5)

### **D**

DHCP [9](#page-10-3) DNS [10](#page-11-4)

### **E**

enabling DHCP [14](#page-15-2) DNS [13](#page-14-4) NAT [14](#page-15-3) NTP [15](#page-16-1) Exec, command mode definition [viii](#page-9-6)

### **I**

Integrated Management Interface (IMI) [9](#page-10-4) Interface, command mode definition [viii](#page-9-7)

### **K**

Key Chain, command mode definition [viii](#page-9-8)

### **L**

Line, command mode definition [viii](#page-9-9)

### **M**

manual conventions, procedures and syntax [v](#page-6-2)

### **N**

NAT [10](#page-11-5) Network Firewall [11](#page-12-3)

### **O**

overview [9](#page-10-5)

### **P**

Path, command mode definition [viii](#page-9-10) Privileged Exec, command mode definition [viii](#page-9-11)

### **R**

Route-map, command mode definition [viii](#page-9-12) Router, command mode definition [viii](#page-9-13)

### **S**

syntax conventions [v](#page-6-2) syntax help [vii](#page-8-6)

### **T**

Trunk, command mode definition [viii](#page-9-14)

### **V**

virtual server configuring [16](#page-17-3) Index